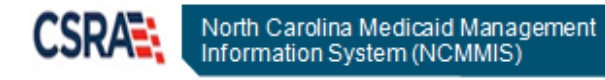

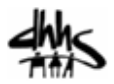

# **JOB AID Enrolled Practitioner Search**

### **OVERVIEW**

Beginning May 1, 2016, NCTracks providers can search for individual practitioners who are actively enrolled in the Medicaid, NC Health Choice, or both Health Plans within NCTracks, using the new Enrolled Practitioner Search feature.

The NCTracks Enrolled Practitioner Search Result does not guarantee claims payment or Prior Approval; or where information used in the search is not accurate or found as a result of the search. Information contained in this database is maintained by the individual provider and subject to change daily.

**Note**: The Enrolled Practitioner Search feature is only available in English.

Providers can search for other Enrolled Practitioners by National Provider Identifier (NPI), License Number, or Provider Name.

When an Enrolled Practitioner Search is completed, the search results display the following information of the provider who is actively enrolled on the date of inquiry:

- NPI
- Provider Name
- Health Plans
- Address
- Taxonomy
- License Number

This job aid provides the step-by-step process of how to access and use the Enrolled Practitioner Search feature of NCTracks.

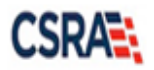

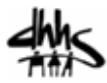

## **NCTRACKS PROVIDER PORTAL PUBLIC PAGES**

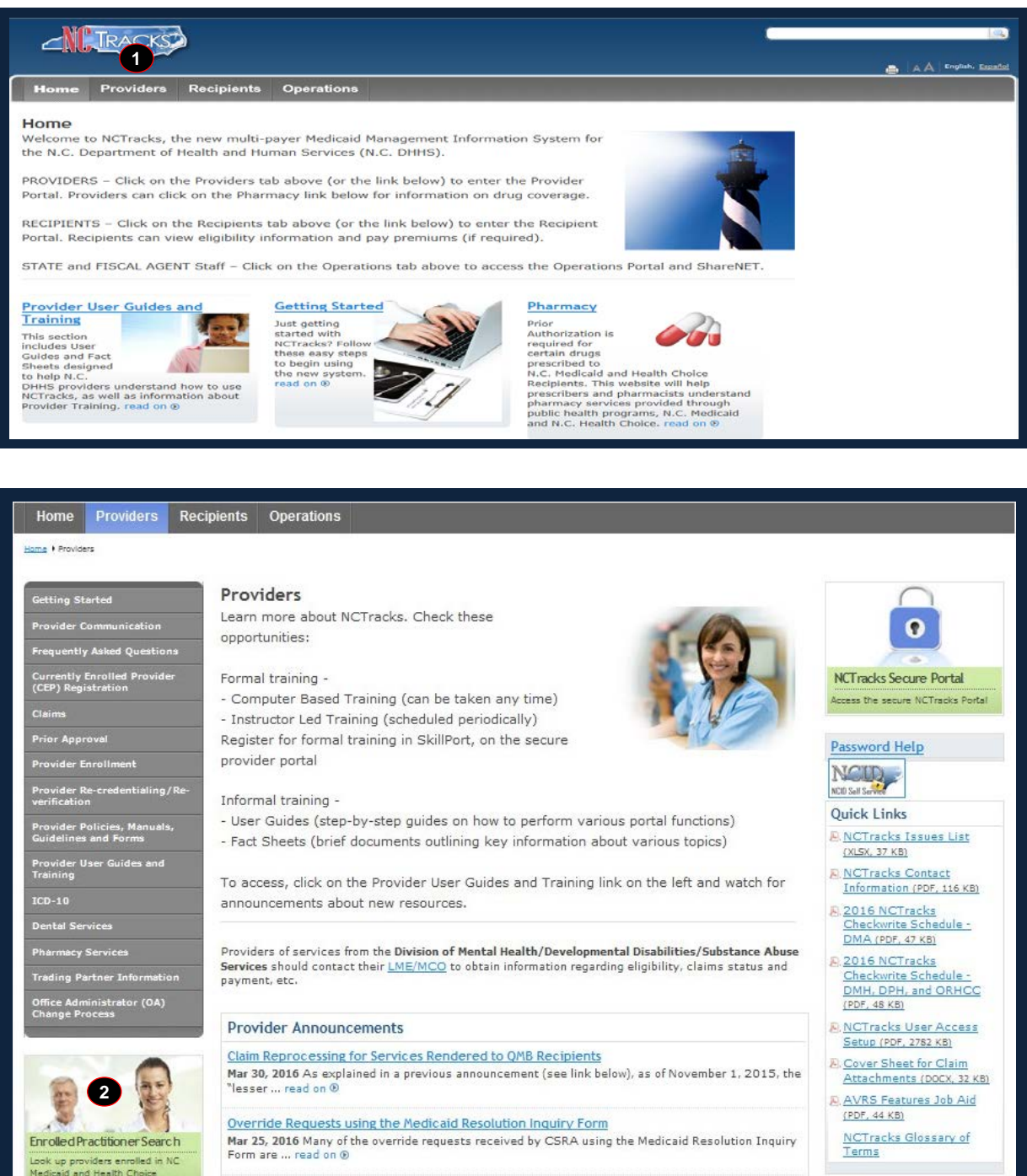

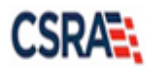

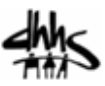

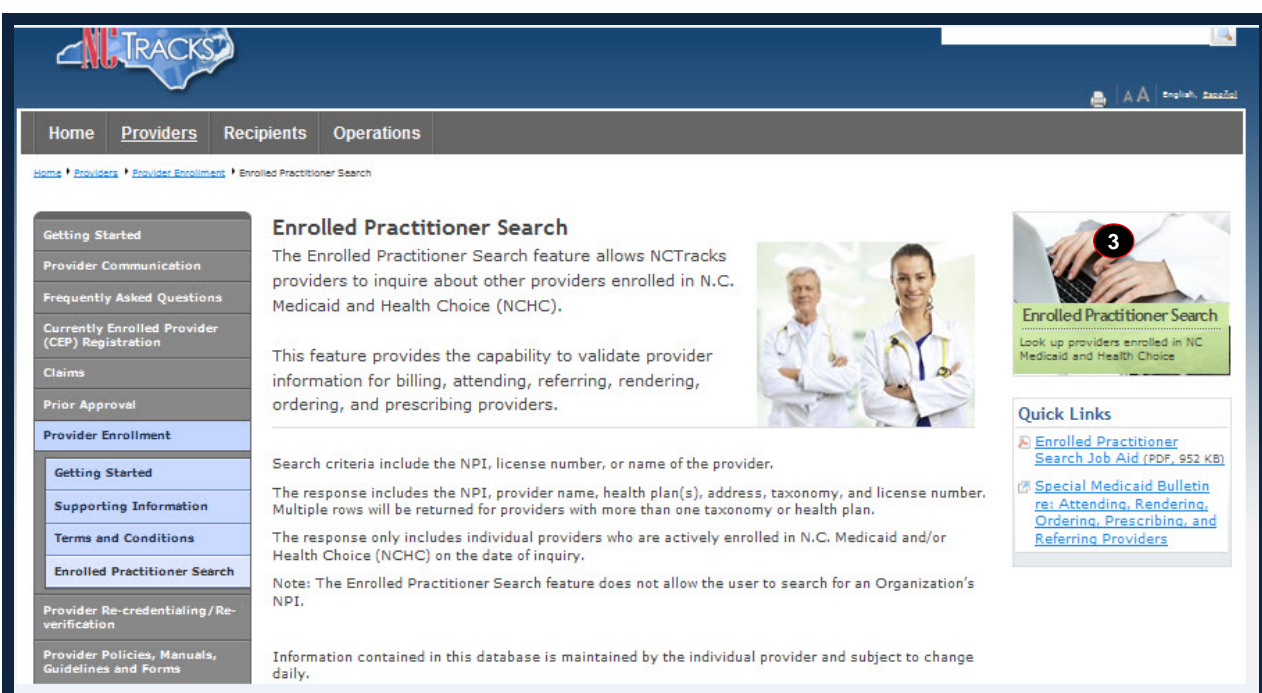

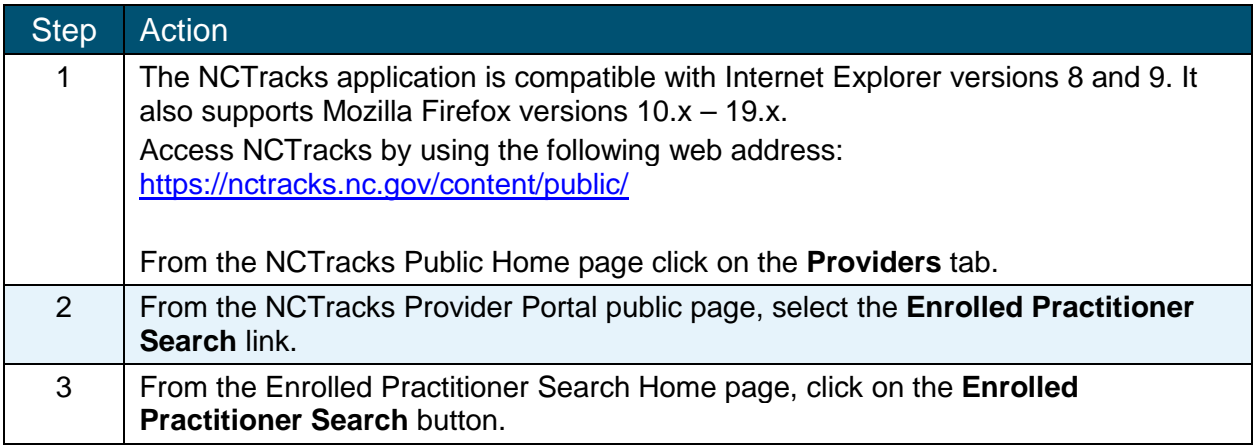

The **Enrolled Practitioner Search** page displays.

#### **ENROLLED PRACTITIONER SEARCH PAGE**

This page allows the user to enter search criteria, select preferred sort method, and click the Find Now button to find enrolled Medicaid and NC Health Choice Providers.

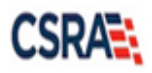

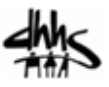

#### **Enrolled Practitioner Search** A A Help Legend  $\overline{\mathbf{v}}$  $\overline{\phantom{a}}$ ENROLLED PRACTITIONERS SEARCH · Enter your search criteria. . Select how you would like the search results to be sorted by using the Sort By drop down. · Select Find Now button to display the search results. When searching by name, you can enter first and/or last name. You may also enter part of a name for which you are searching. If you have questions or need assistance, please contact the CSC Call Center at 800-688-6696. NPI:  $or$ **1** License #:  $or$ Last Name: First Name: Sort By: NPI  $\blacktriangledown$ **3** Find Now Clear

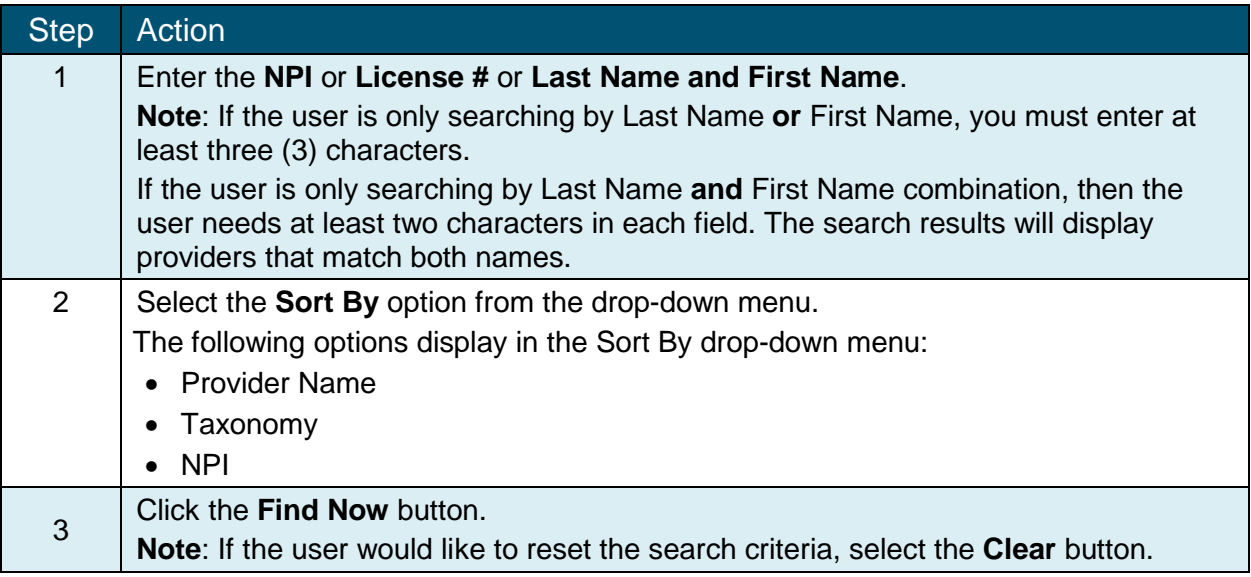

#### **Possible Error Messages that may display:**

The Enrolled Practitioner Search feature does not allow the user to search for an Organization's NPI. If the user enters a NPI that belongs to an NCTracks Organization provider, the user will receive the following error message: *The NPI entered in the search criteria is associated with an organization in NCTracks. This search only provides details for individual providers.*

If the user is searching by only Last Name **or** First Name, you must enter at least three (3) characters. If the user is only searching by Last Name **and** First Name combination, then the user needs at least two characters in each field. If the minimum number of characters is not entered, the user will receive the following error message: *If you are searching by First Name or Last Name, you must enter at least three characters. If you are searching by First Name and Last Name combination, then you need at least two characters in each field.*

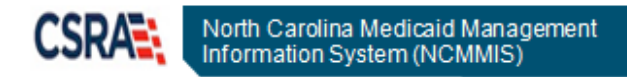

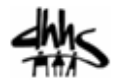

If no providers are found that meet the search criteria, the user will receive the following error message: *No Enrolled Practitioner found. Please change the search criteria and submit again.*

The **Enrolled Practitioner Search Results** page displays. The Search Results only include providers active in Medicaid, Health Choice, or both as of the date of the inquiry.

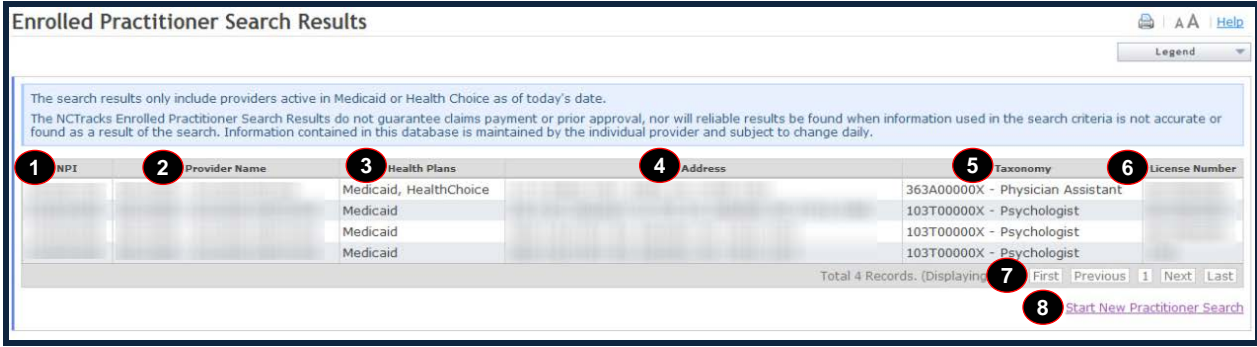

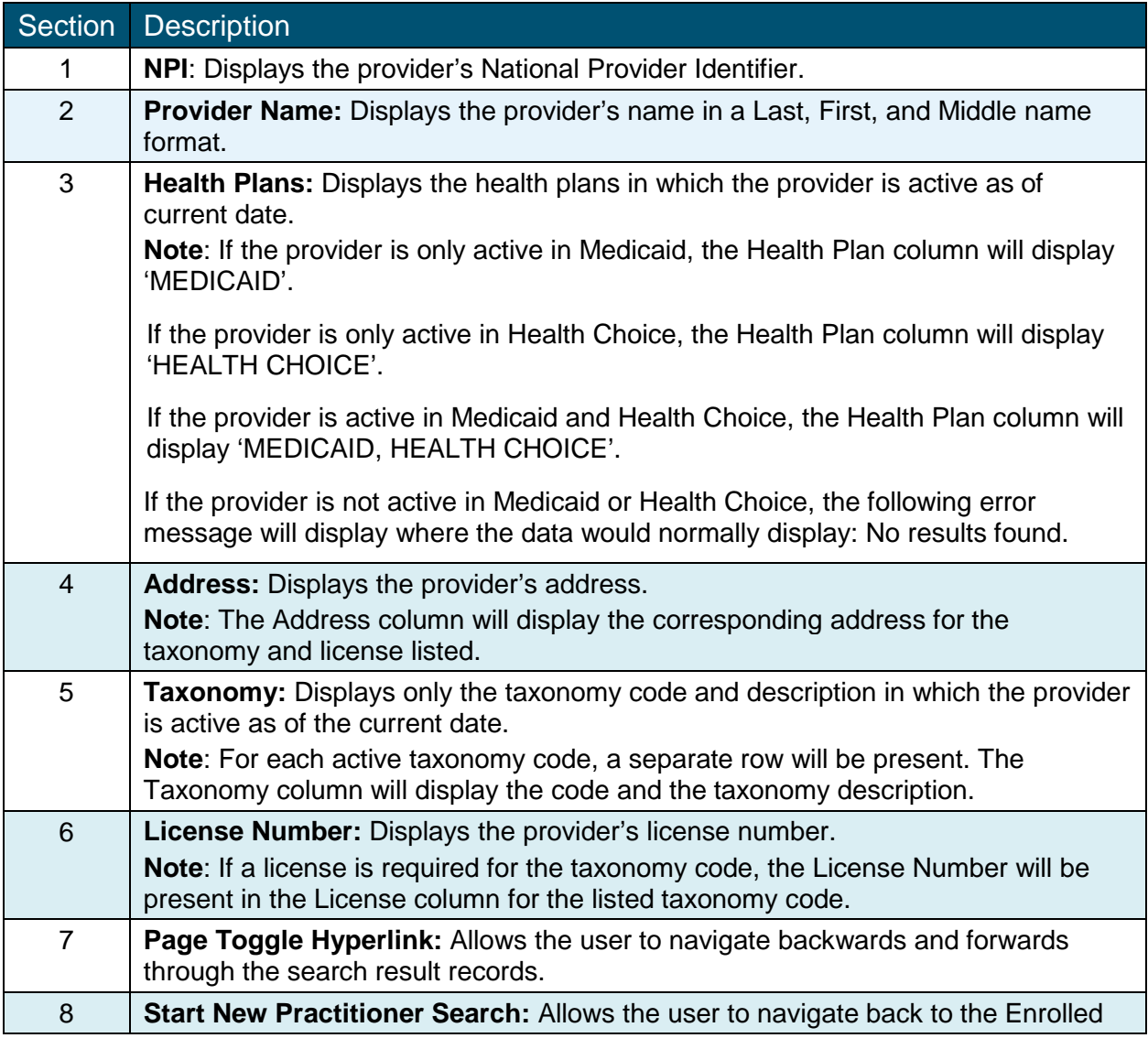

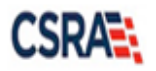

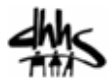

Section Description Practitioner Search page.